# 川口市地域生活支援拠点等整備事業における 共有システム利用マニュアル 川口市役所 障害福祉課

地域生活支援拠点等整備事業担当

# 目次

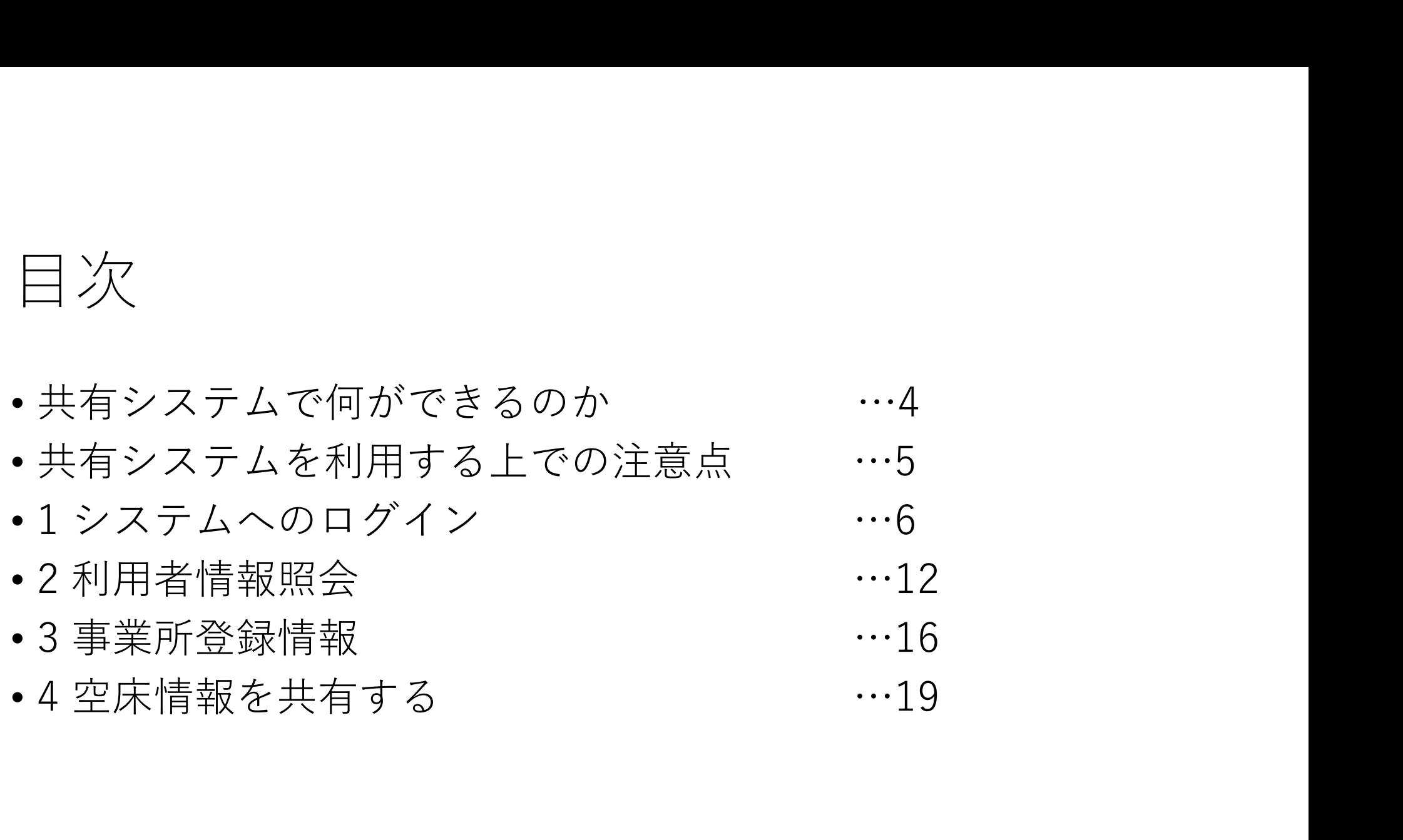

### 共有システムで何ができるのか

①地域生活支援拠点等ネットワーク会議にて登録された支援者の 情報が緊急時にクラウド上で閲覧できる。

②拠点登録事業所の情報が閲覧できる。

③入所施設の空き状況を共有できる。

④会議の開催日時場所および議事録を確認できる。

### システムを利用する上での注意点

①各事業所ごとに1アカウント(メールアドレス)のみの登録。

②知り得た個人情報は適正に取り扱う。

③入所施設は適宜、空き状況を更新する。

# 1 システムへのログイン

### ログイン画面へのアクセス

下記URLにて検索

https://kawaguchi.viewer.kintoneapp.com/public/c7d6ff39 47dfccf626922354f9c8a8f51ac20ac4faf4fa9c9efd04de8d072 8a2

※毎回ログインする際はこのリンクを使用。

### 登録アドレスにて認証を受ける

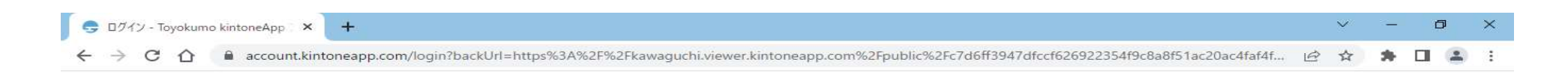

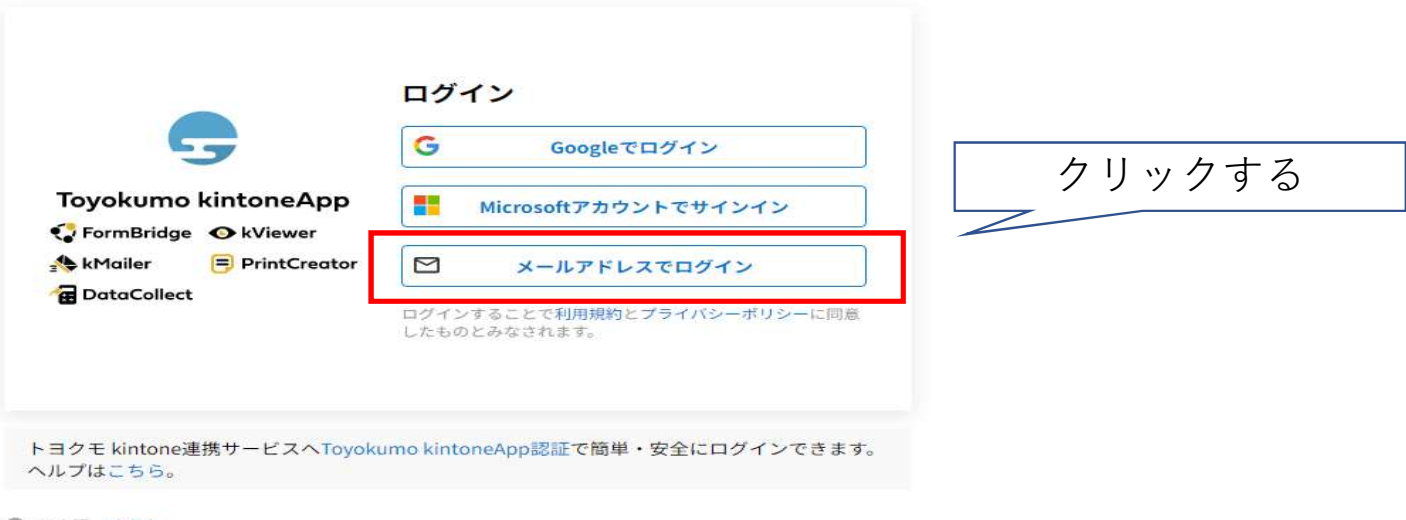

**← 日本語 English** 

**IO A SO CAPS** 

### 申請しているアドレスを送信

DO 1742 - Toyokumo kintoneApp X +

← → C n account.kintoneapp.com/login?backUrl=https%3A%2F%2Fkawaguchi.viewer.kintoneapp.com%2Fpublic%2Fc7d6ff3947dfccf626922354f9c8a8f51ac20ac4faf4f... 12 \$ 海  $\Box$  2 -12

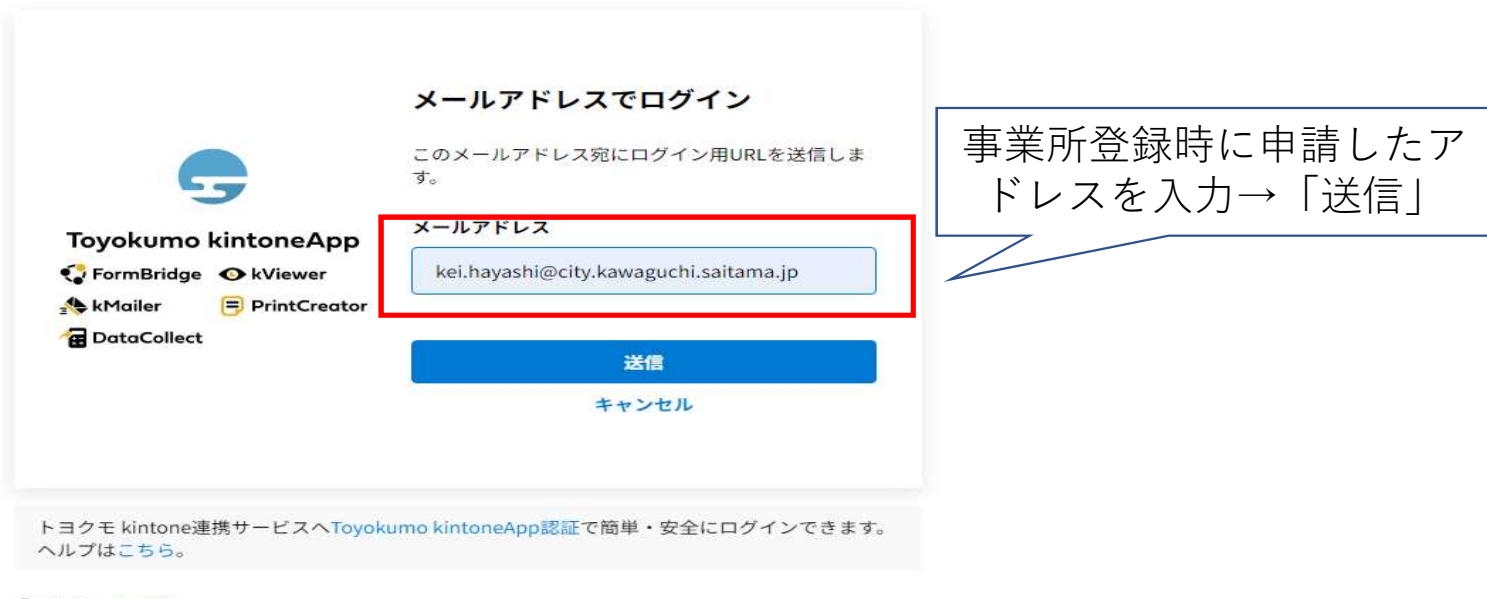

**● 日本語 English** 

■ A <sup>S S S CAPS</sup>

 $\infty$ 

 $\Box$ 

 $\times$ 

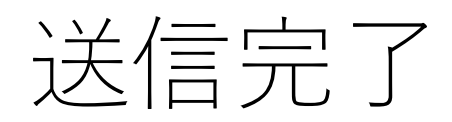

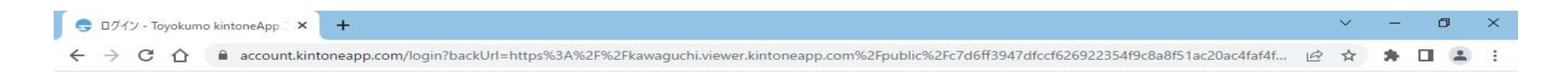

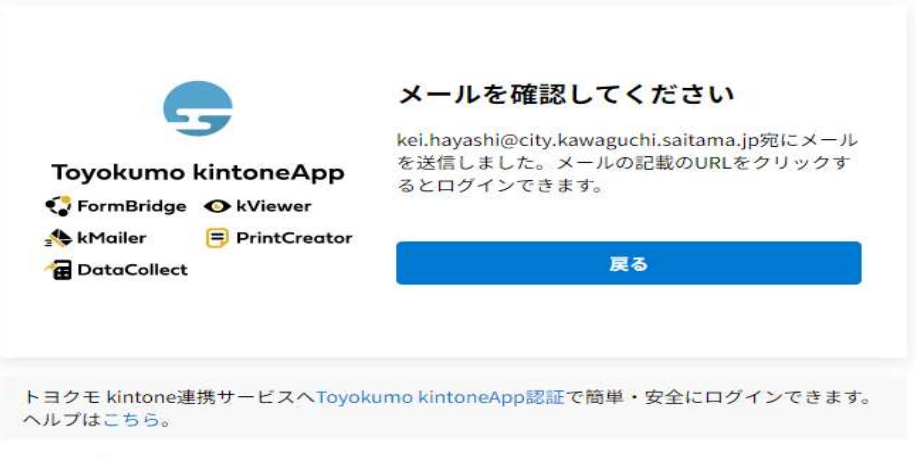

**● 日本語 English** 

**O** A S DO CAPS :

### ログインURLが届く

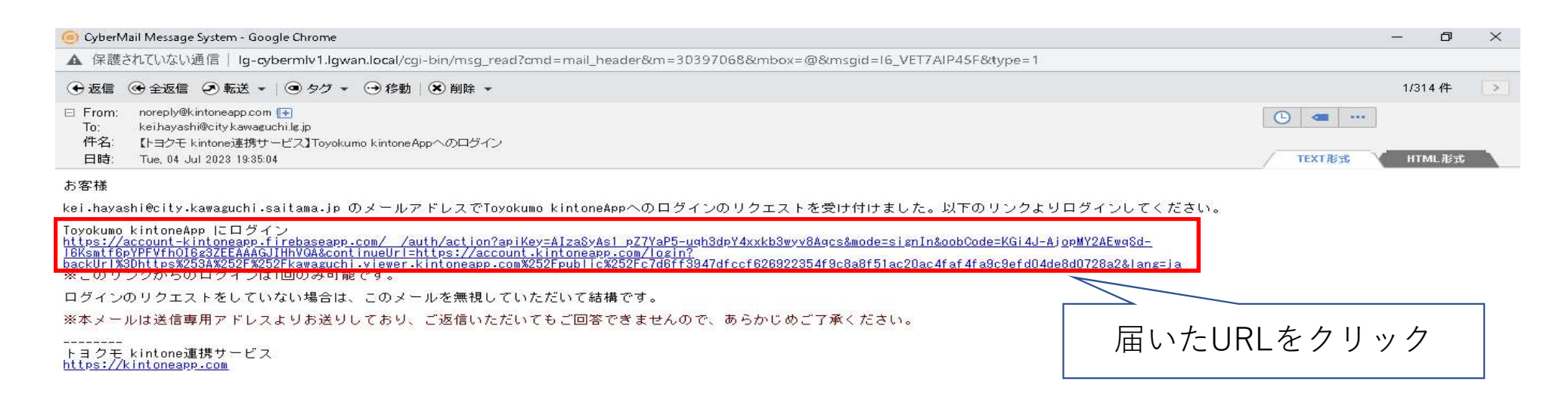

## ログイン完了

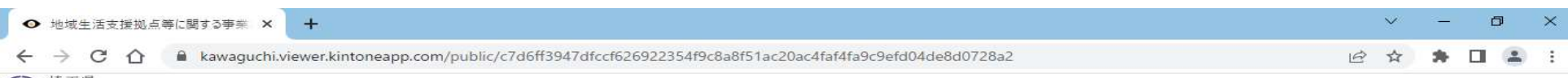

### ◎川口市

### 地域生活支援拠点等に関する事業ポータル

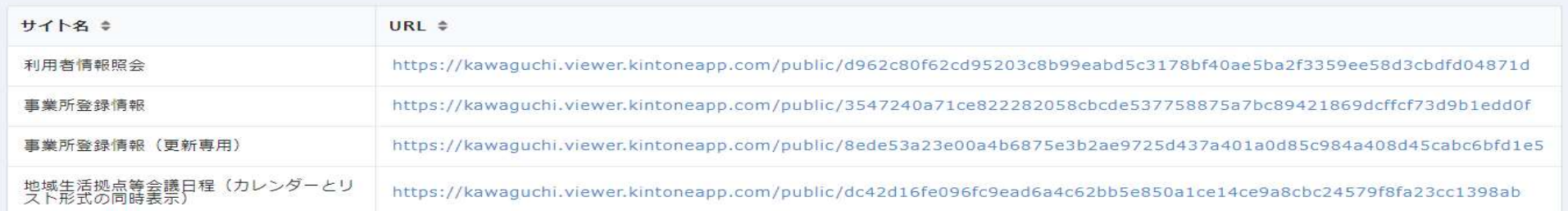

提供元によりアクセス制限されています。 ログアウトはこちら

他のページを一覧から探す ◎

### **O** A S D S KANA :

# 2 利用者情報照会

## 利用者情報を閲覧する

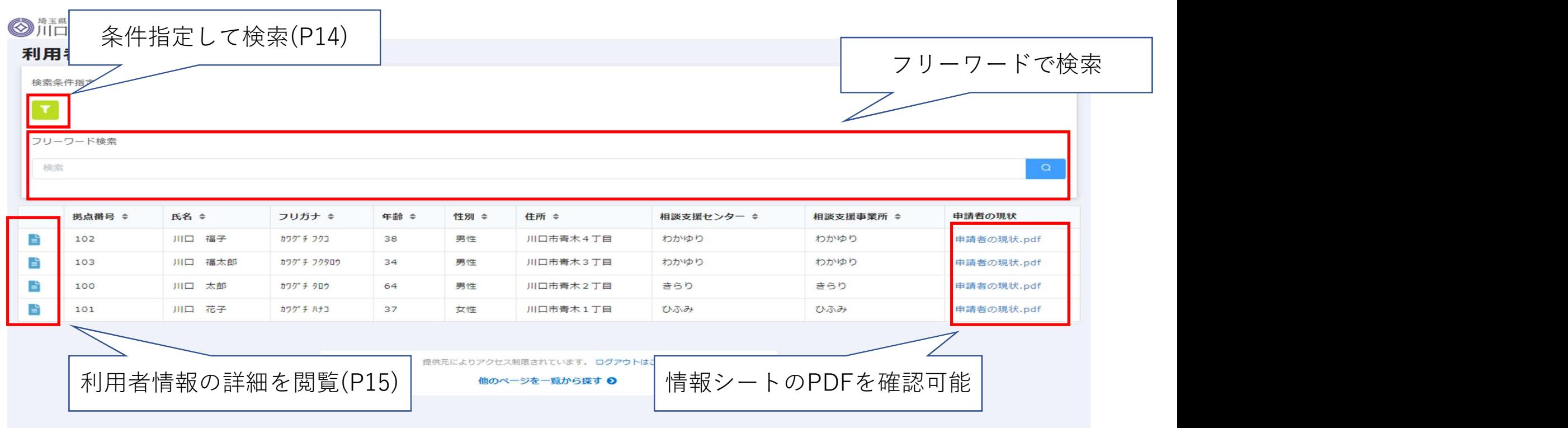

# 条件を指定して利用者を検索

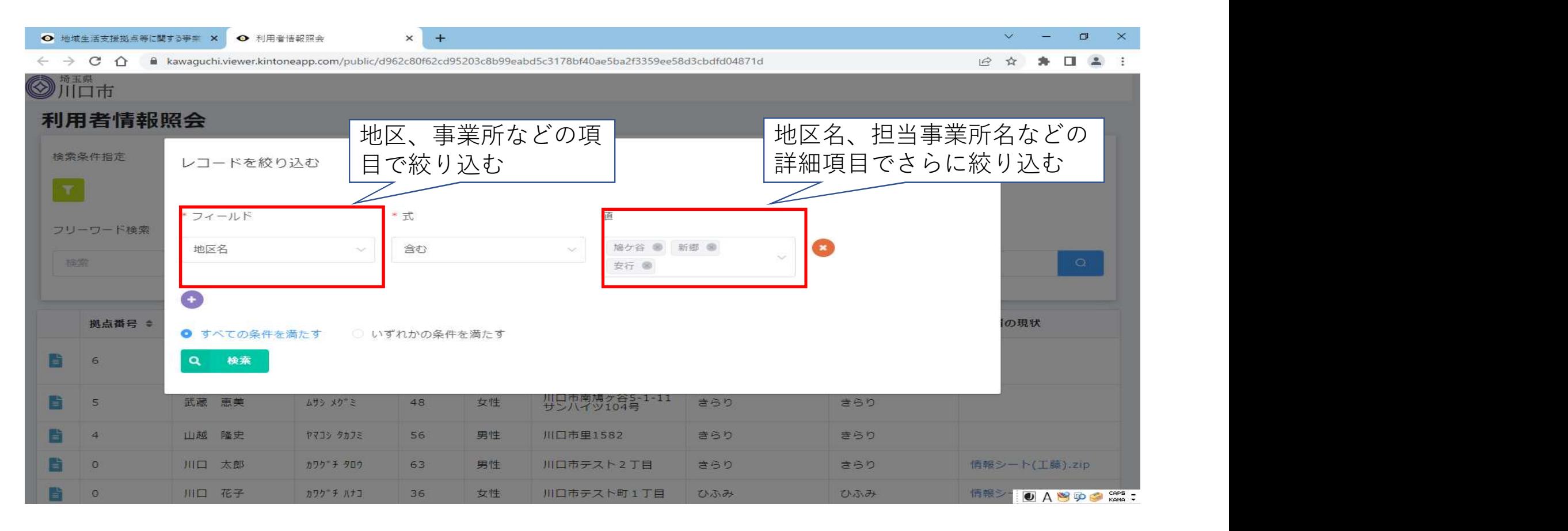

# 利用者情報の詳細

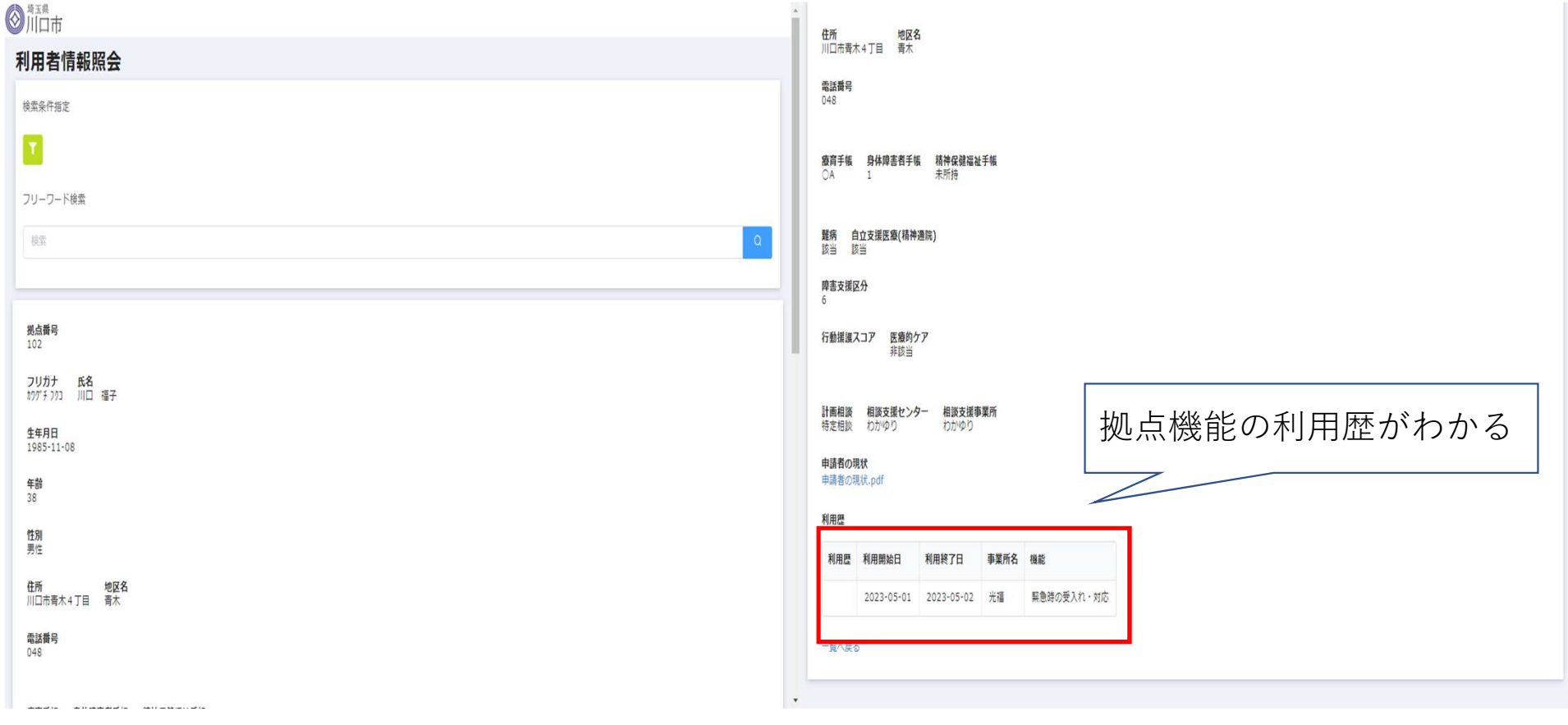

# 3 事業所登録情報

## 事業所登録情報を閲覧する

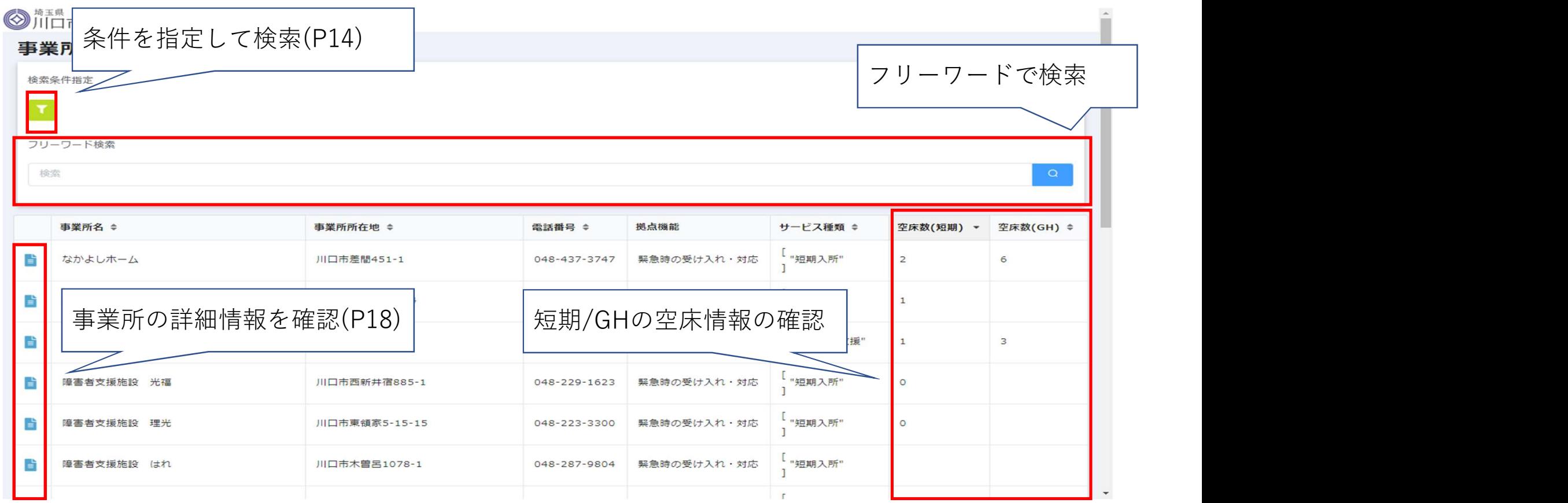

17

## 事業所の詳細情報

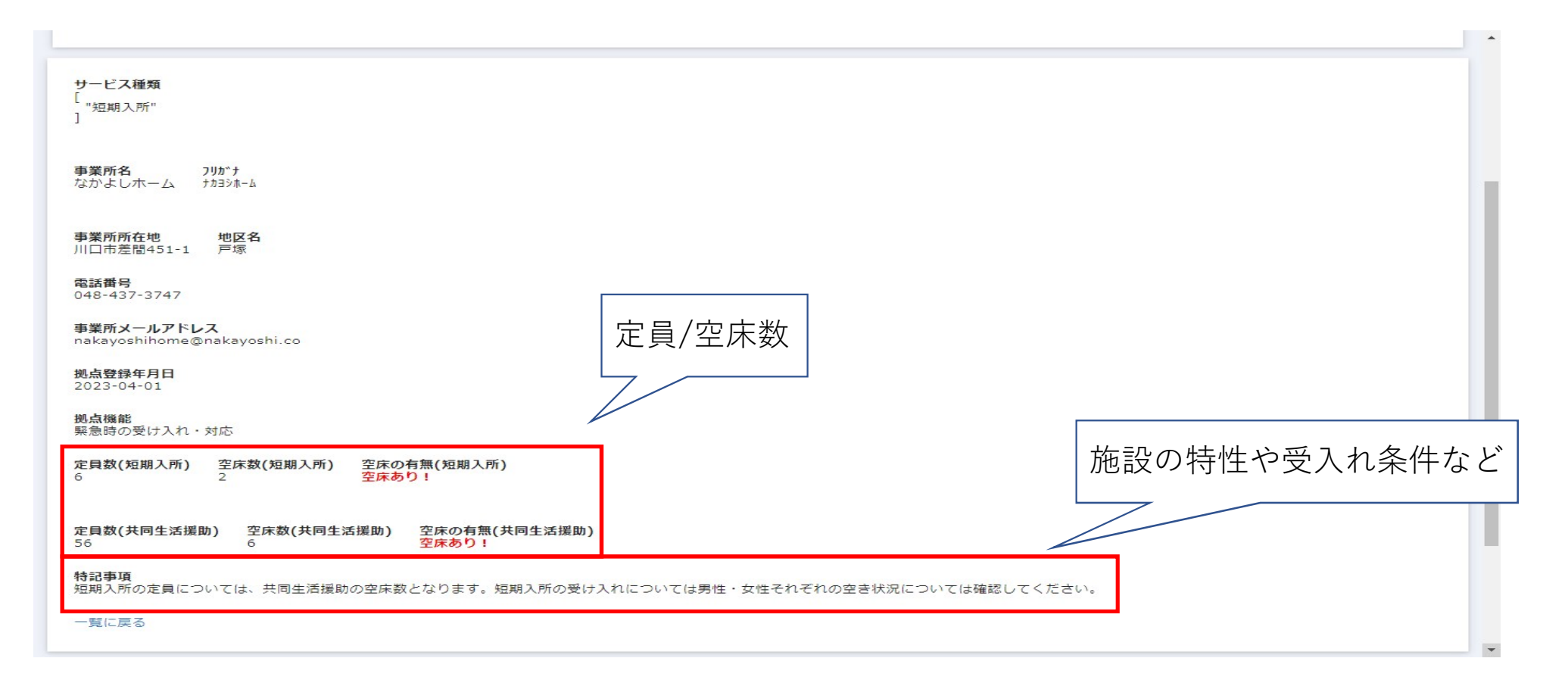

# 4 空床情報を共有する

## 空床数を変更する

### ◎川口市

事業所登録情報 (更新専用)

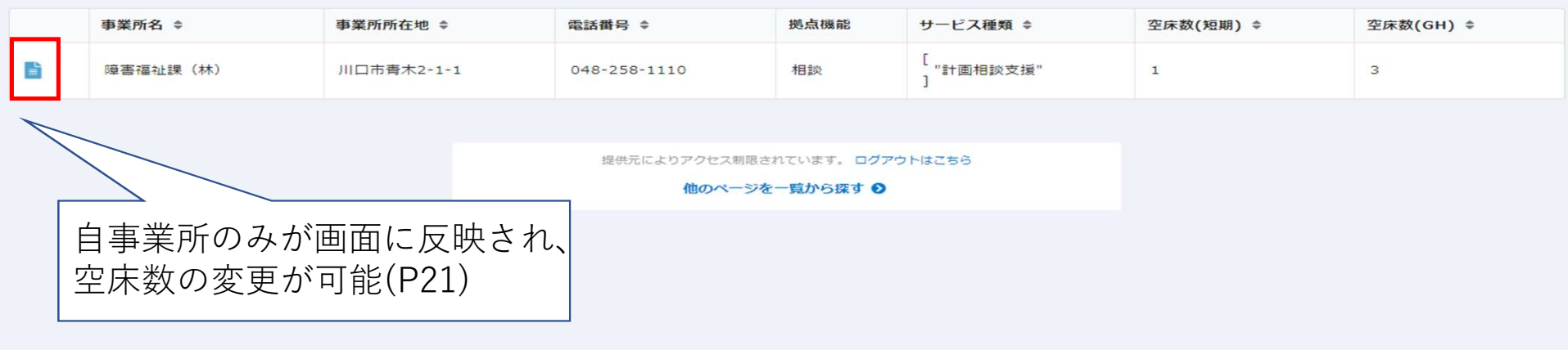

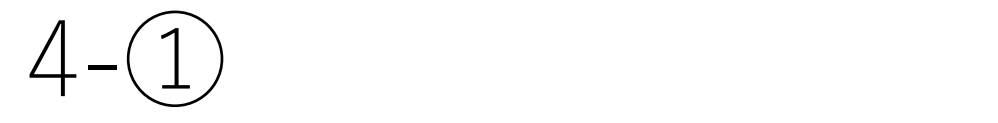

### ◎川口市 事業所登録情報 (更新専用) ● 定員および空床情報の更新 L<br>, "計画相談支援"  $\mathbf{I}$ <mark>事業所名</mark><br>障害福祉課(林) フリカッナ 定員/空床数を変更するジームキョク 事<mark>業所所在地 地区</mark><br>川口市青木2-1-1 青木 地区名 電話番号 048-258-1110 事業所メールアドレス<br>kei.hayashi@city.kawaguchi.saitama.jp 拠点登録年月日<br>2123-01-01 拠点機能 相談 定員数(短期入所)<br>2 空床数(短期入所)  $\overline{1}$ 定員数(共同生活援助)<br>5 空床数(共同生活援助)<br>3 Advancedores

 $\vert \hspace{.06cm} \star$ 

 $\mathbf{A}$ ш

 $4 - 2$ 

### ◎川口市

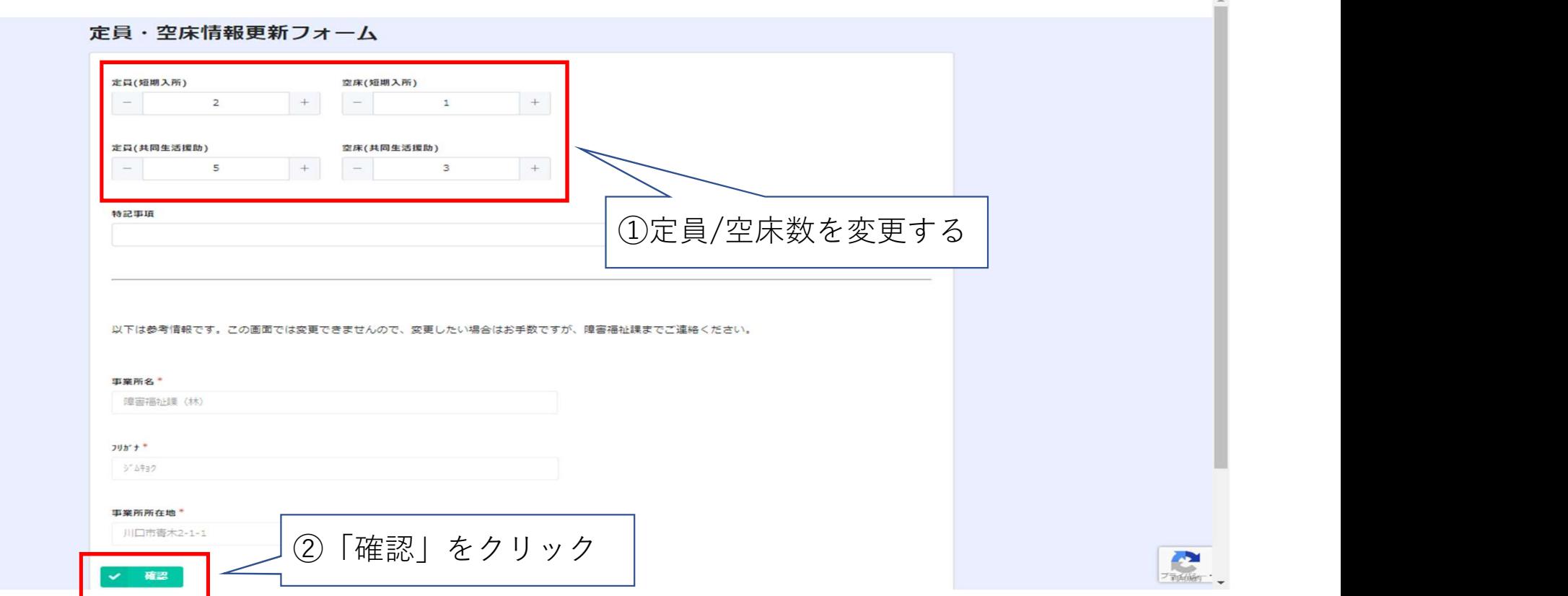

 $4 - 3$ 

### ◎川口市

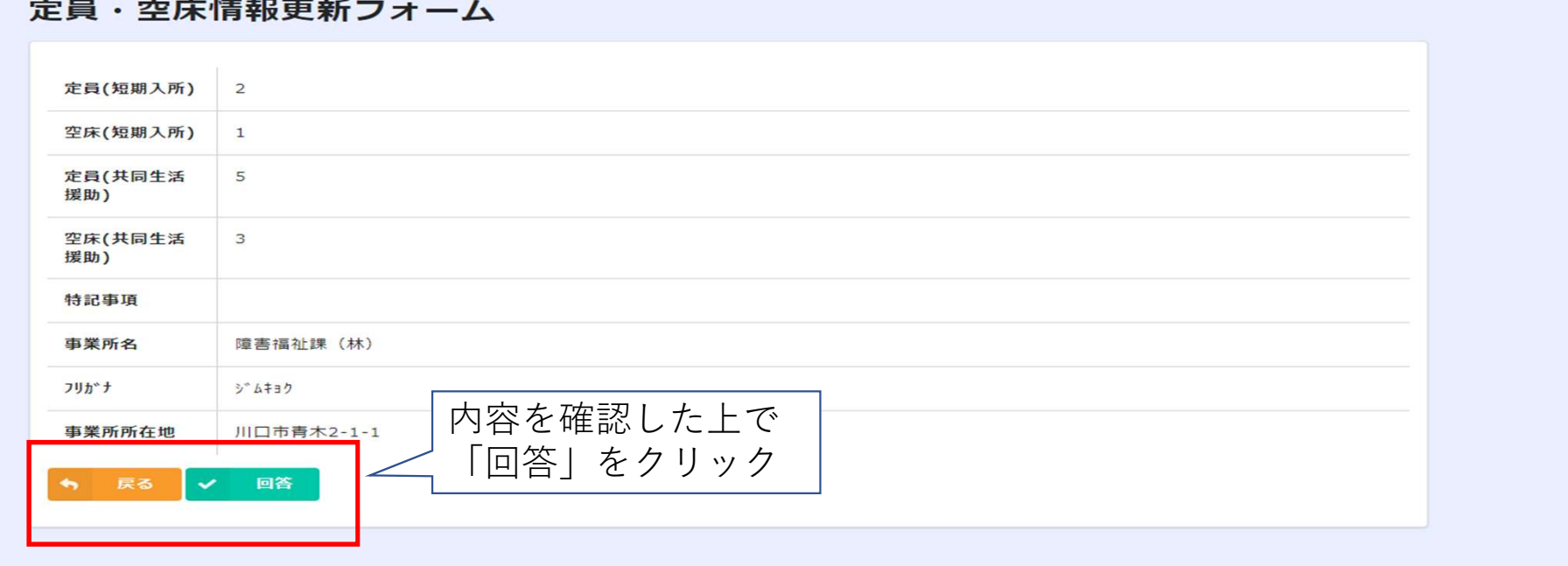

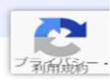

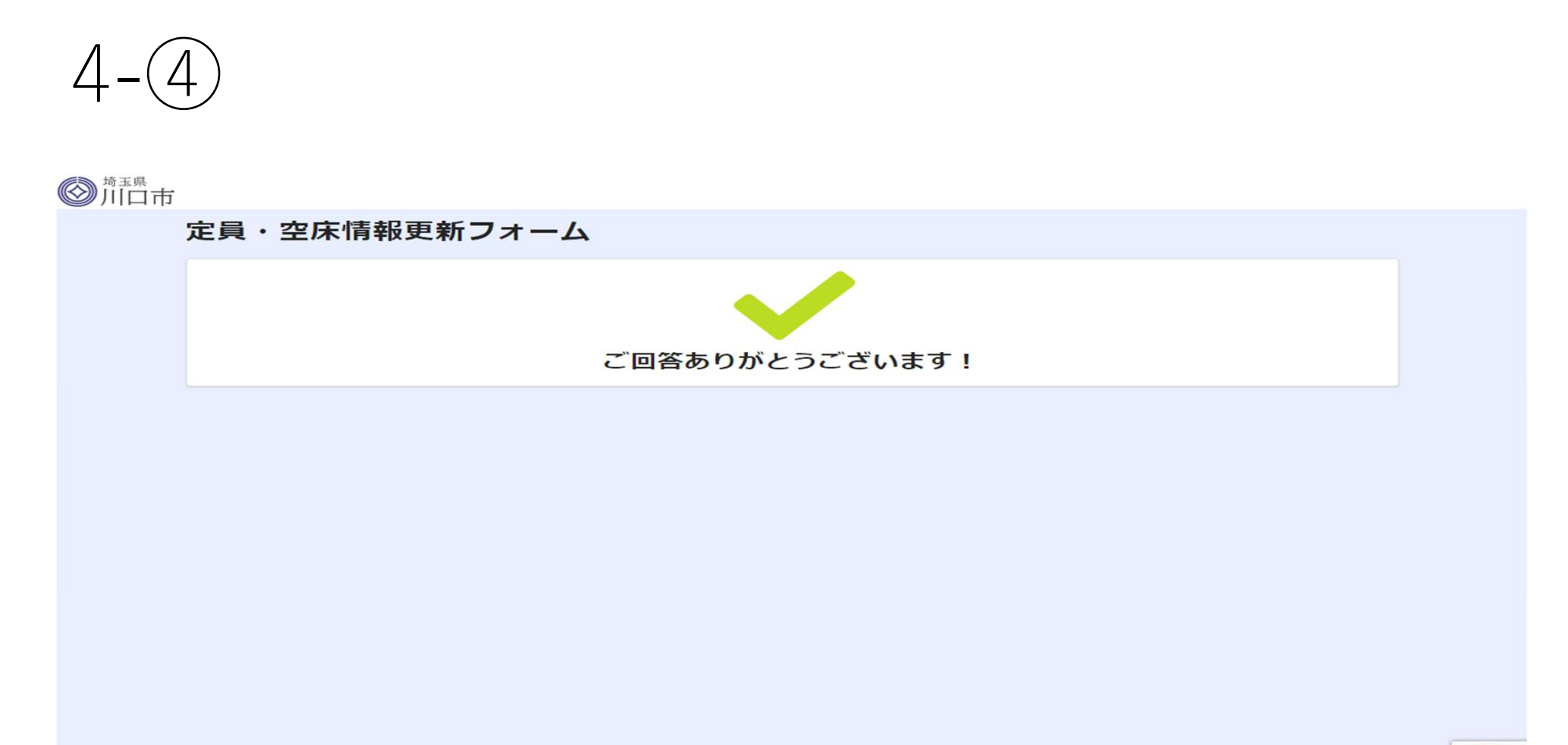

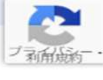